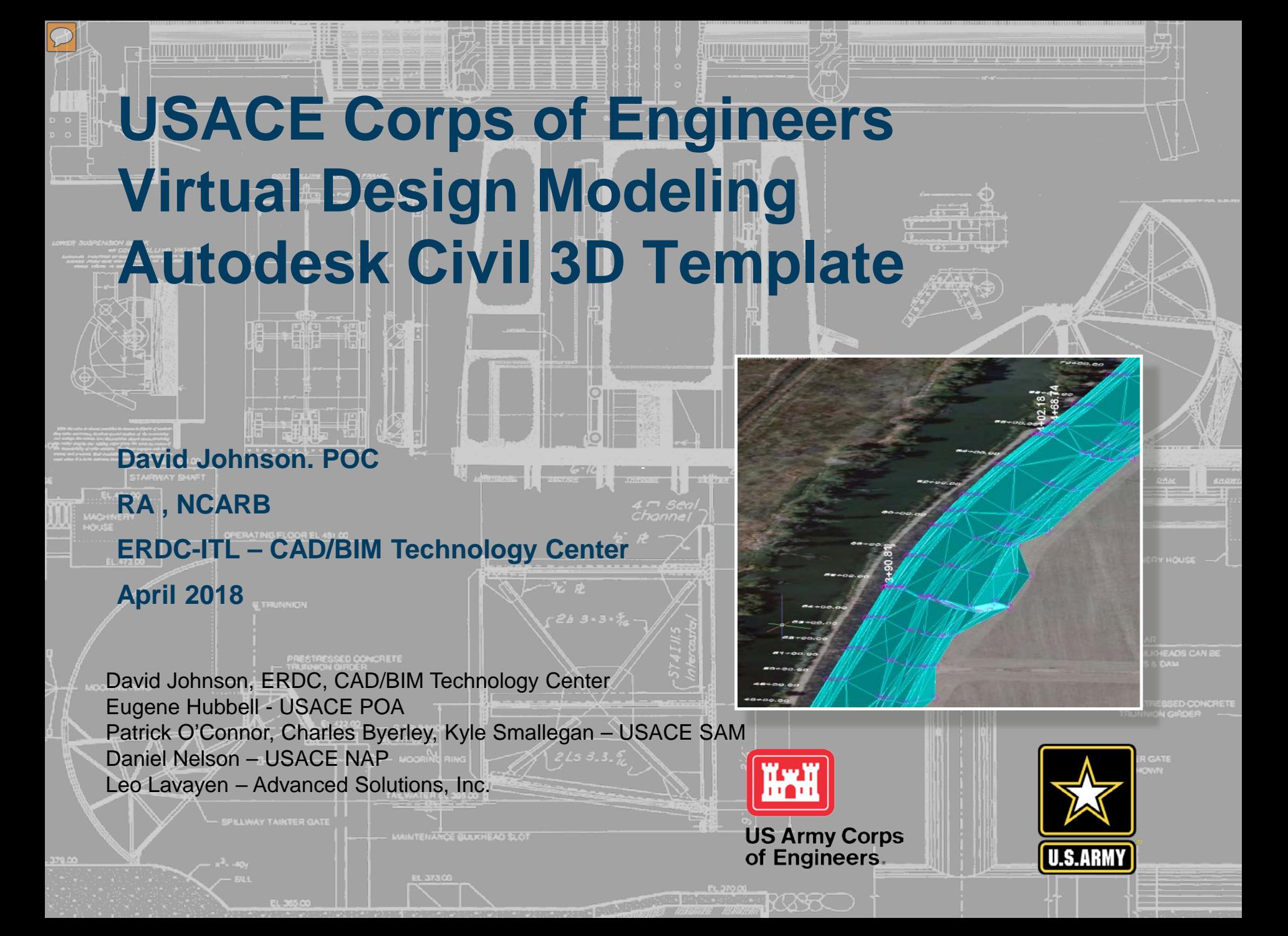

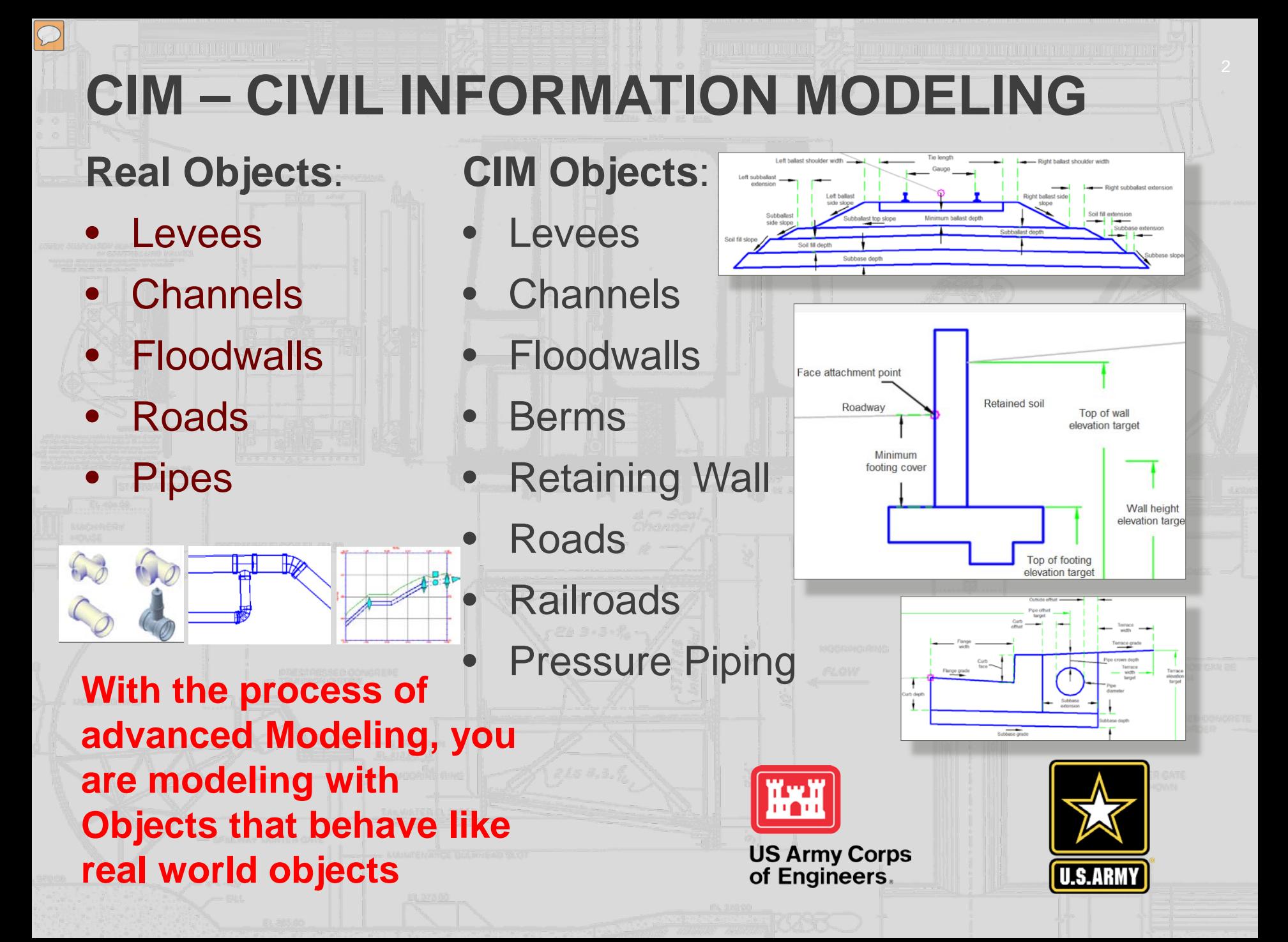

## **CIM: THE POWER OF SYSTEMS**

The power of Advanced Modeling CIM is its ability to use the Objects in "Systems"

- Channel System
	- The Alignment  $-$  path of the channel
	- The Profile
		- Existing
			- what the channel vertical elevation is currently
				- Follows existing 3D surface elevations
				- Relationship to the existing ground surfaces
			- **Designed** 
				- what the channel vertical elevation (depth) needs to be
		- The Section/Assembly
			- the required depth and min/max slopes of the channel sides
		- The Corridor
			- Assign Section of channel to follow Alignment
			- Allow channel object to connect to existing grade based on rules:
				- Min/max slopes, distances

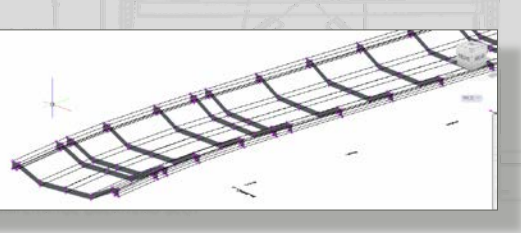

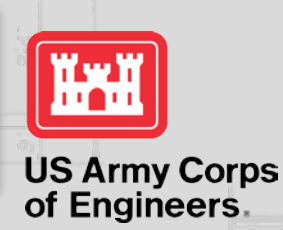

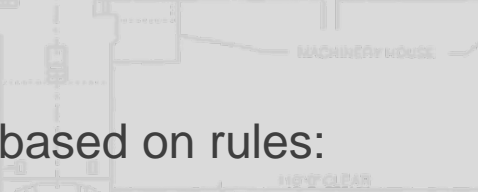

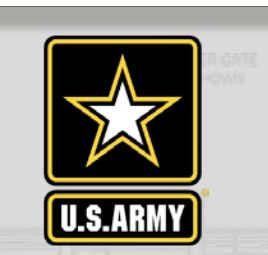

# **CIVILIZING BIM-** *USACE CIVIL 3D TEMPLATE*

*-thanks to Steve Hutsell*

USACE Template with Styles set for object modeling and national standards compliance.

Includes :

- .DWT Template
- Support files
	- .LIN Linestyles
	- Pipes Catalog
		- .STB & .CTB
		- .SHX SHAPE files
		- Survey File sample

**Manuals** 

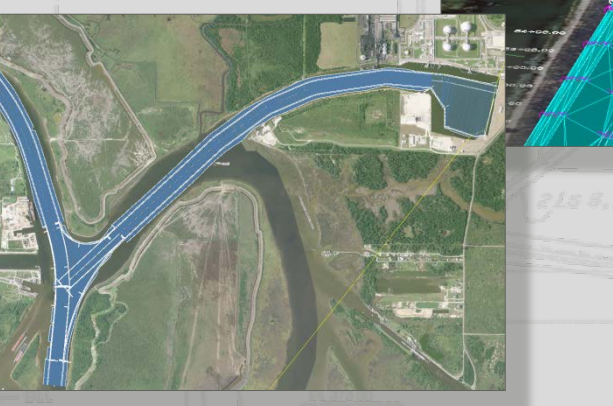

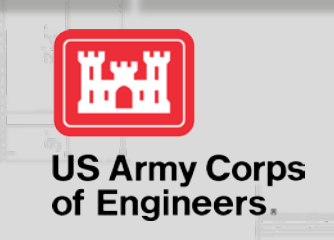

MCE Civil 3D 2016 Template v3.0

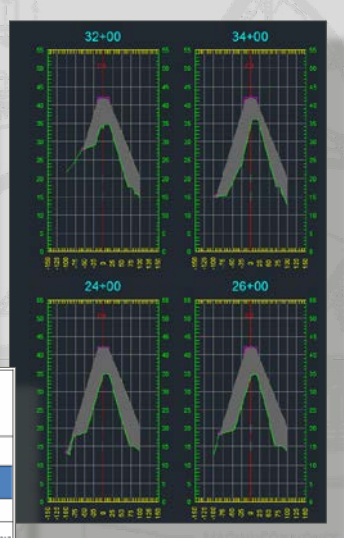

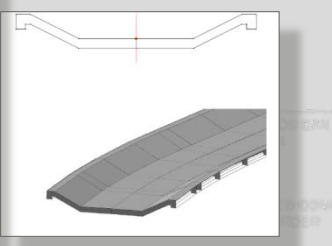

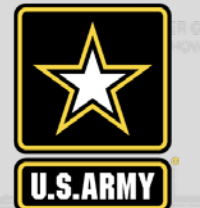

# **VIRTUAL MODELING TEMPLATE FOR CIVIL**

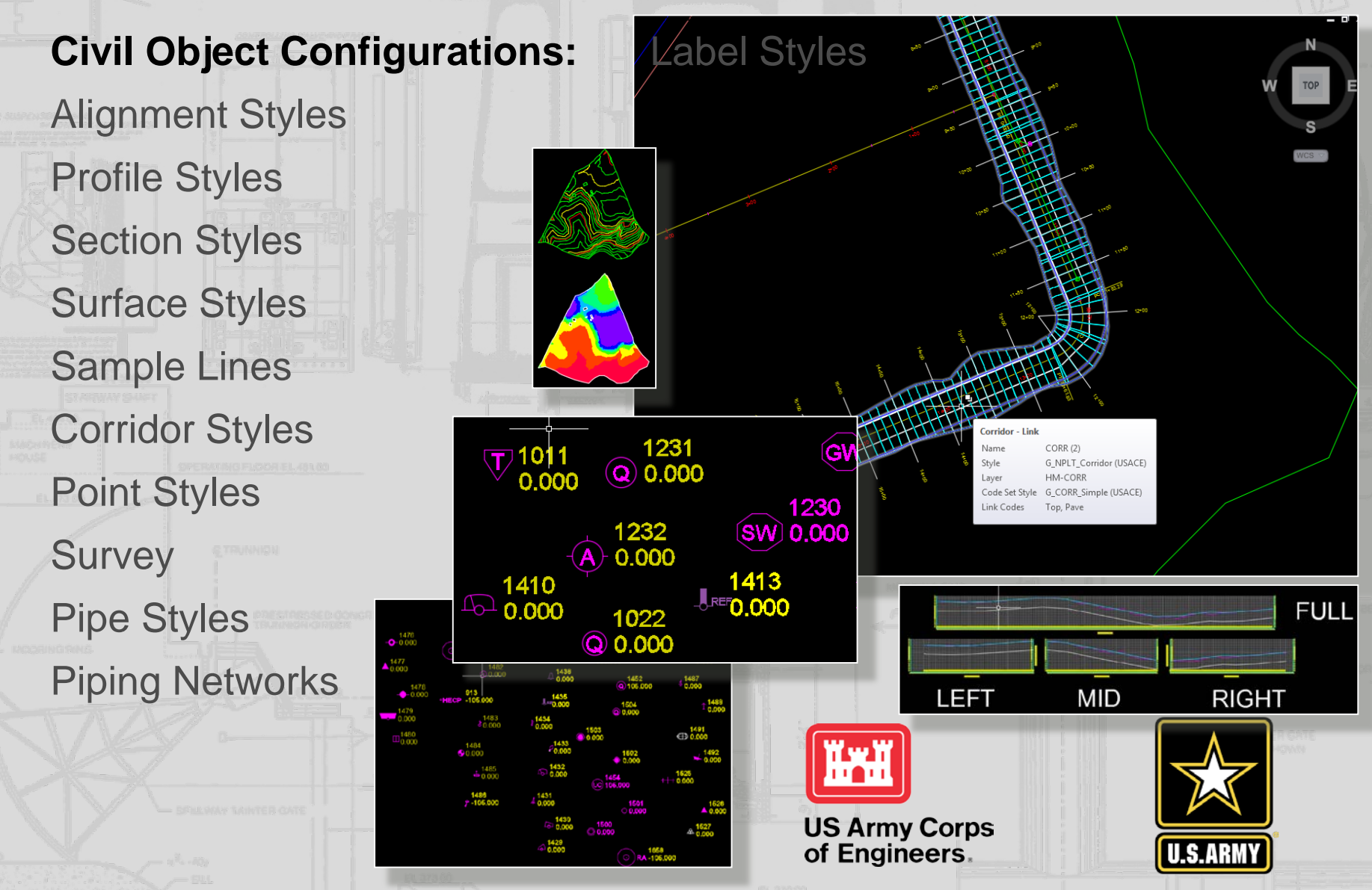

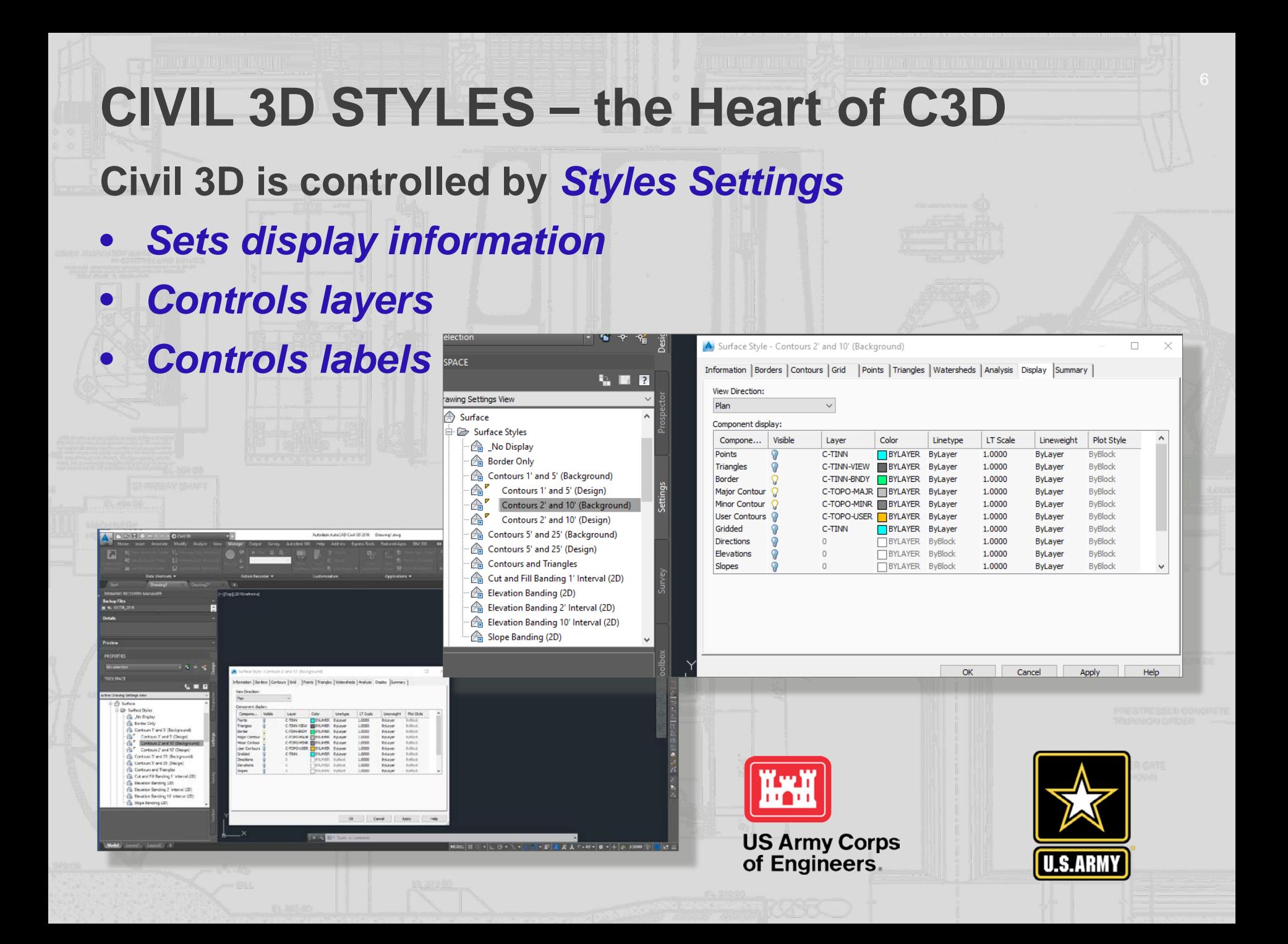

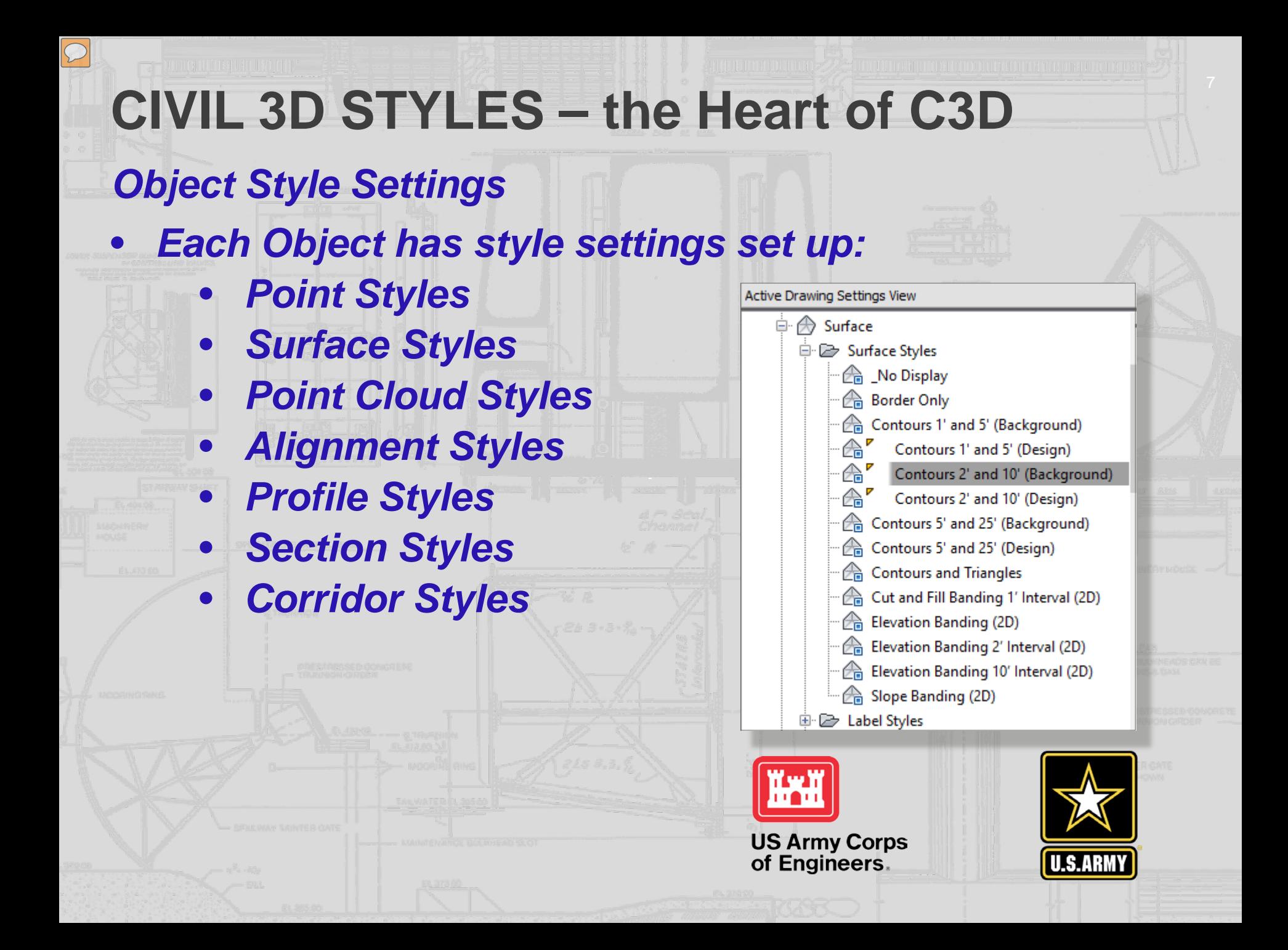

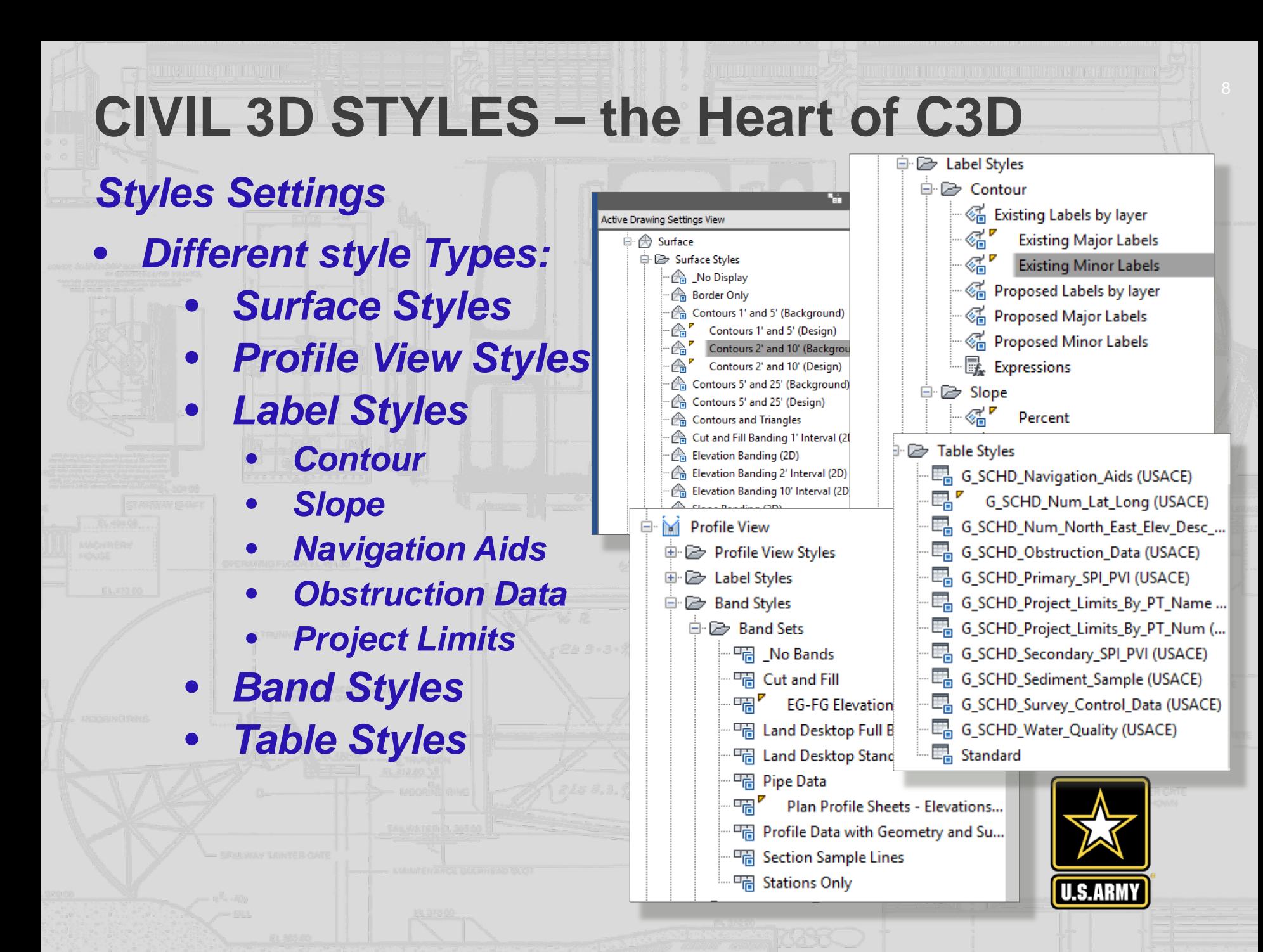

# **USACE CIVIL 3D SETTINGS Annotation Settings**

- Default Civil 3D Annotation:
	- Set as *Arial* Style
		- *Arial* font
			- Non-annotative

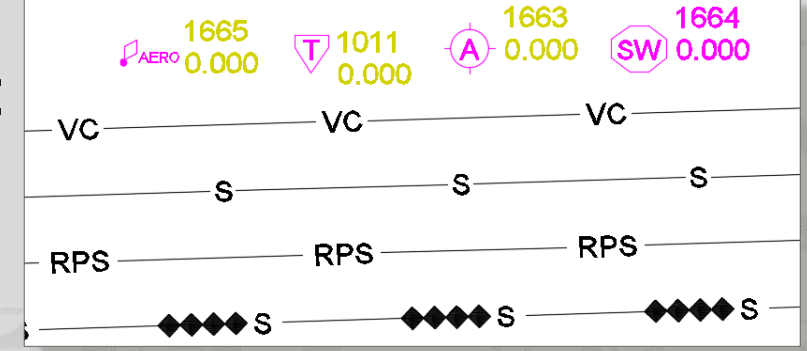

- *Note: Civil 3D will adjust non-annotative text based on the view scale*
- $Height = 0'-0''$
- This keeps standard requirements as well as makes a simple check of making sure *Arial* style is *Arial* font
- Tables, Labels, Point styles
	- '*Arial*' Style
- Line Styles

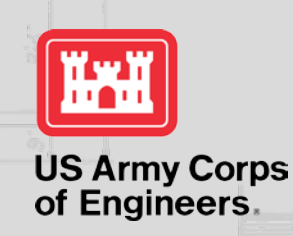

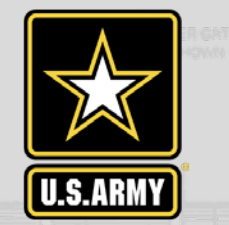

### **USACE CIVIL 3D SETTINGS Dimension Settings** • **Civil 3D Dimension Styles:** • **AEC\_Civil\_Arrow** • Arrow – closed /filled marker • Text height : 0.1" • Precision - 0.00 (hundredths) • Primary units – Decimal • **AEC\_Civil\_Slash** • Architectural tick - slash marker Text height : 0.1" • Precision - 0.00 (hundredths) • Primary units - Decimal

**US Army Corps** of Engineers

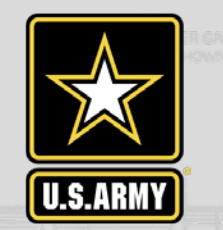

# **ABBREVIATIONS**

Far Dood on Digition Apple

 $\boxed{\bigcirc}$ 

#### Shortcut Abbreviations set:

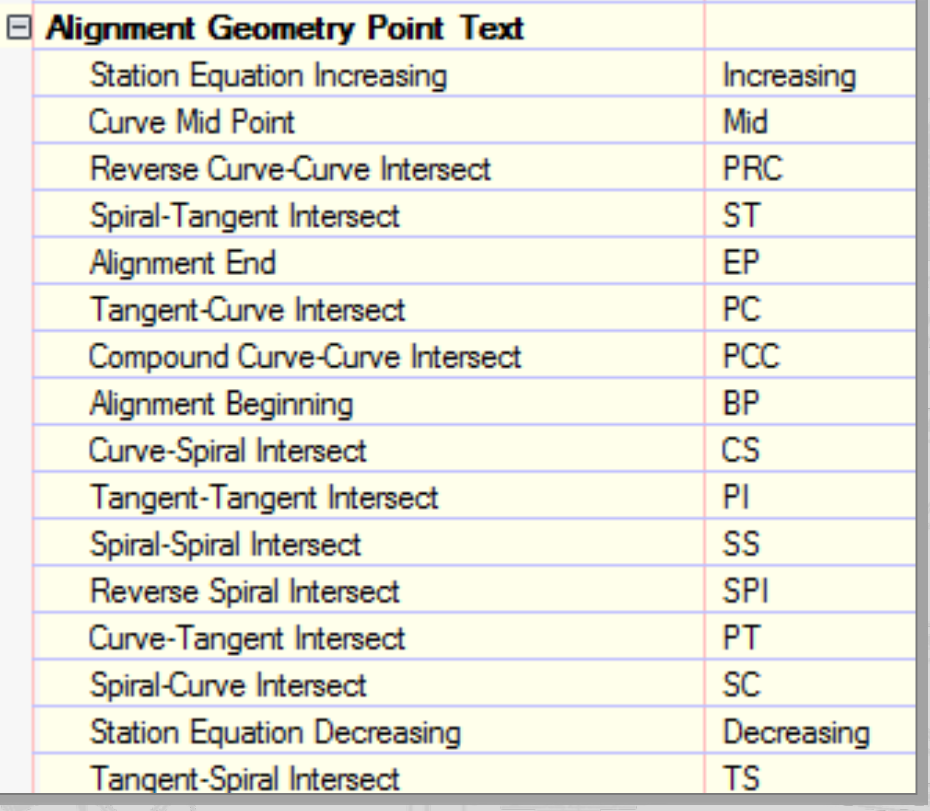

 $\blacksquare$ 

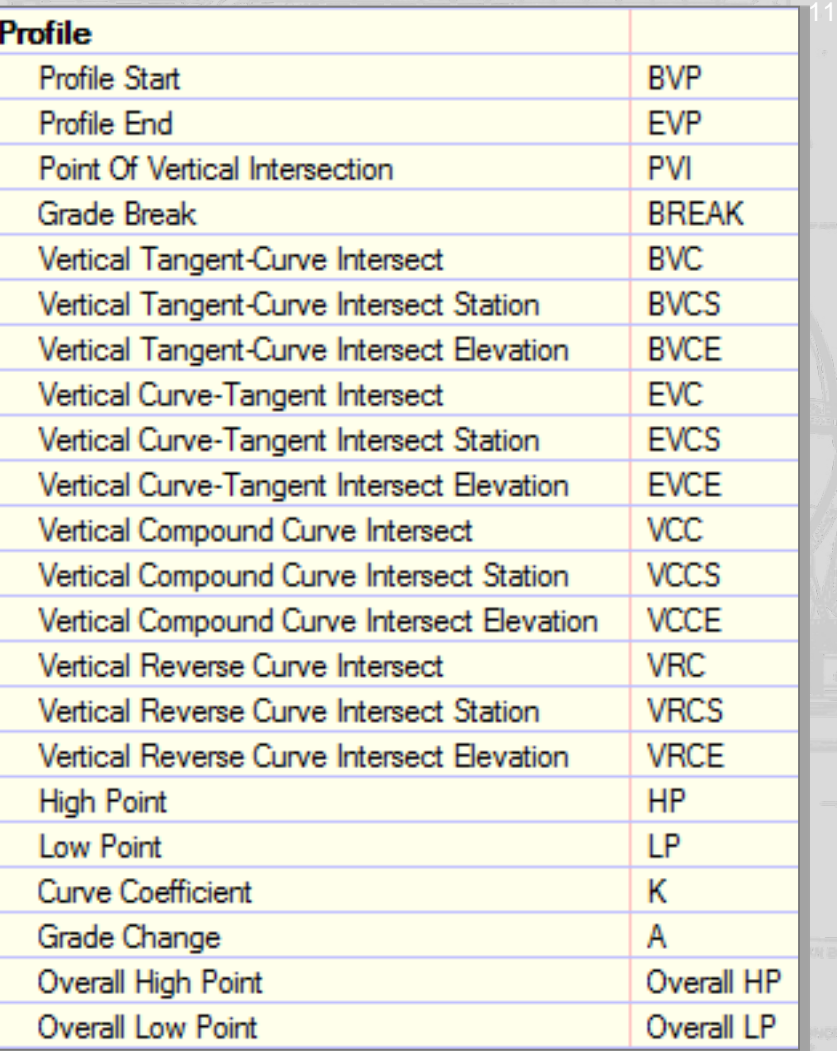

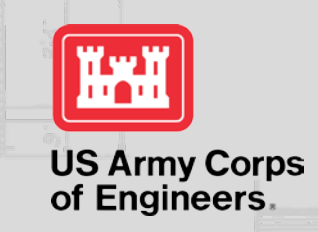

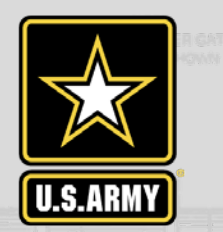

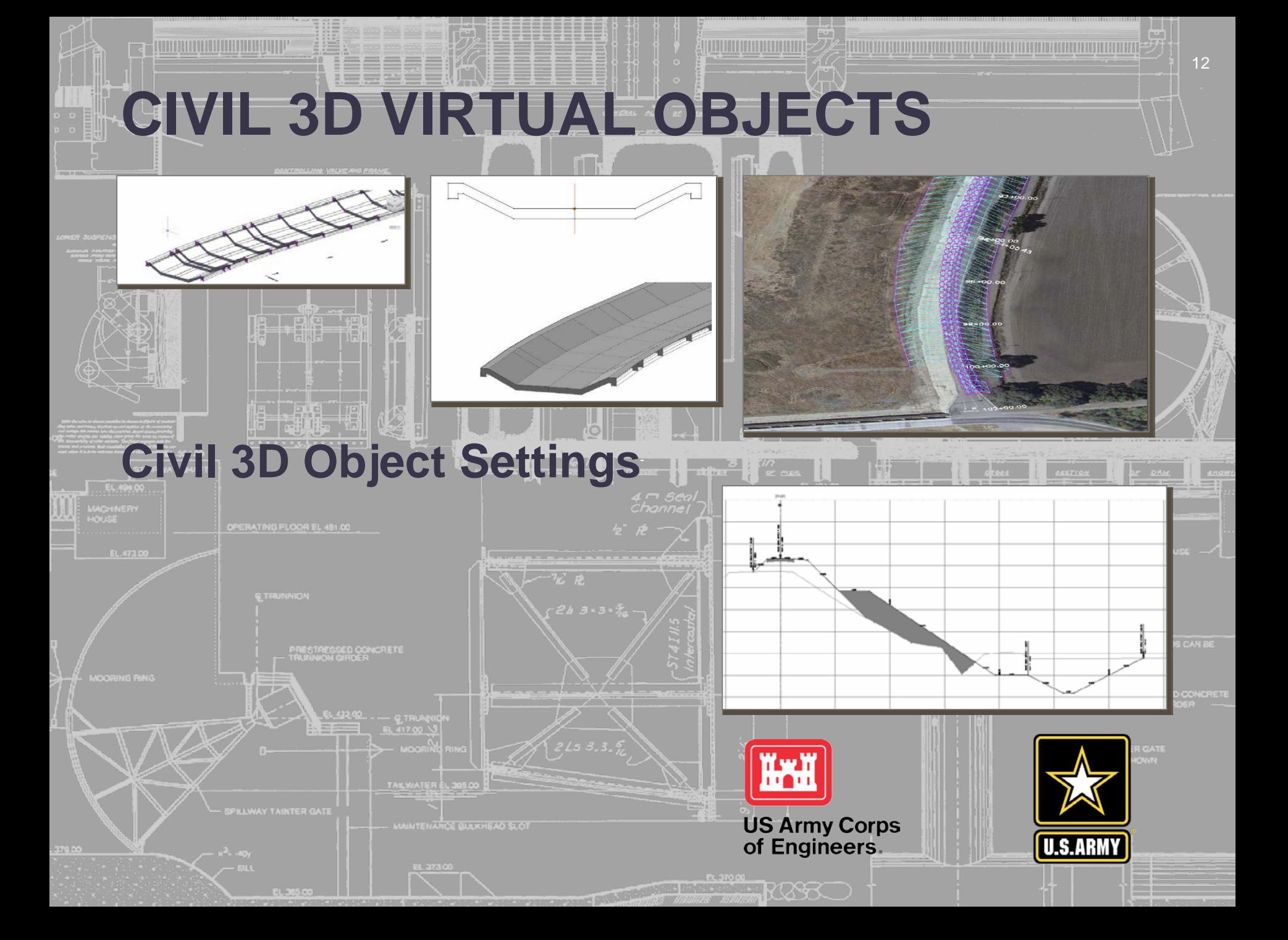

# **POINT STYLES**

Included Point Styles

- Point Marker assigned
	- Layer settings assigned
	- Symbols are scaled with the view scale -
		- Change view scale
		- Marker size changes
		- Marker text scales correctly
	- Can be assigned to imported survey point key
		- Automatic linking

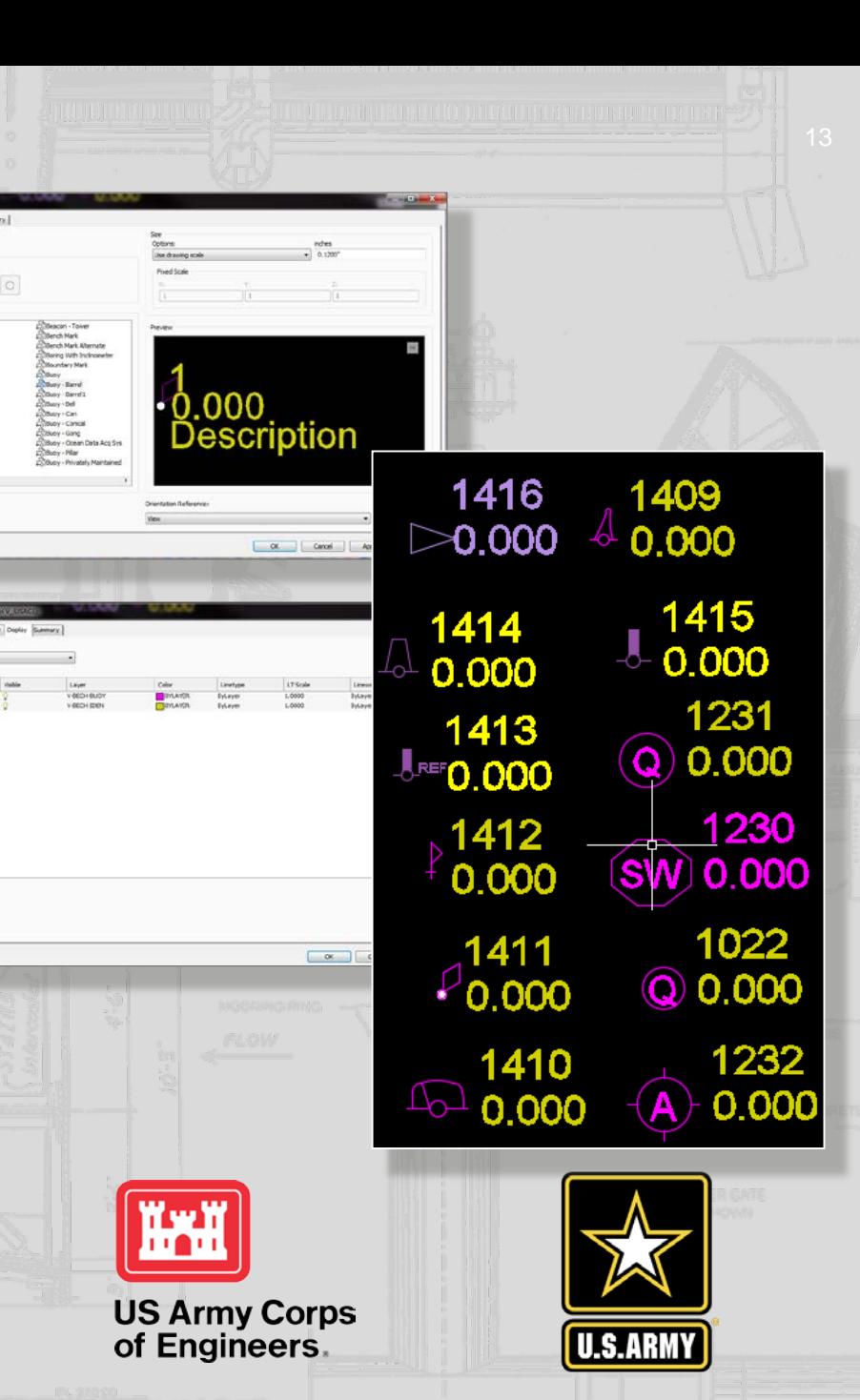

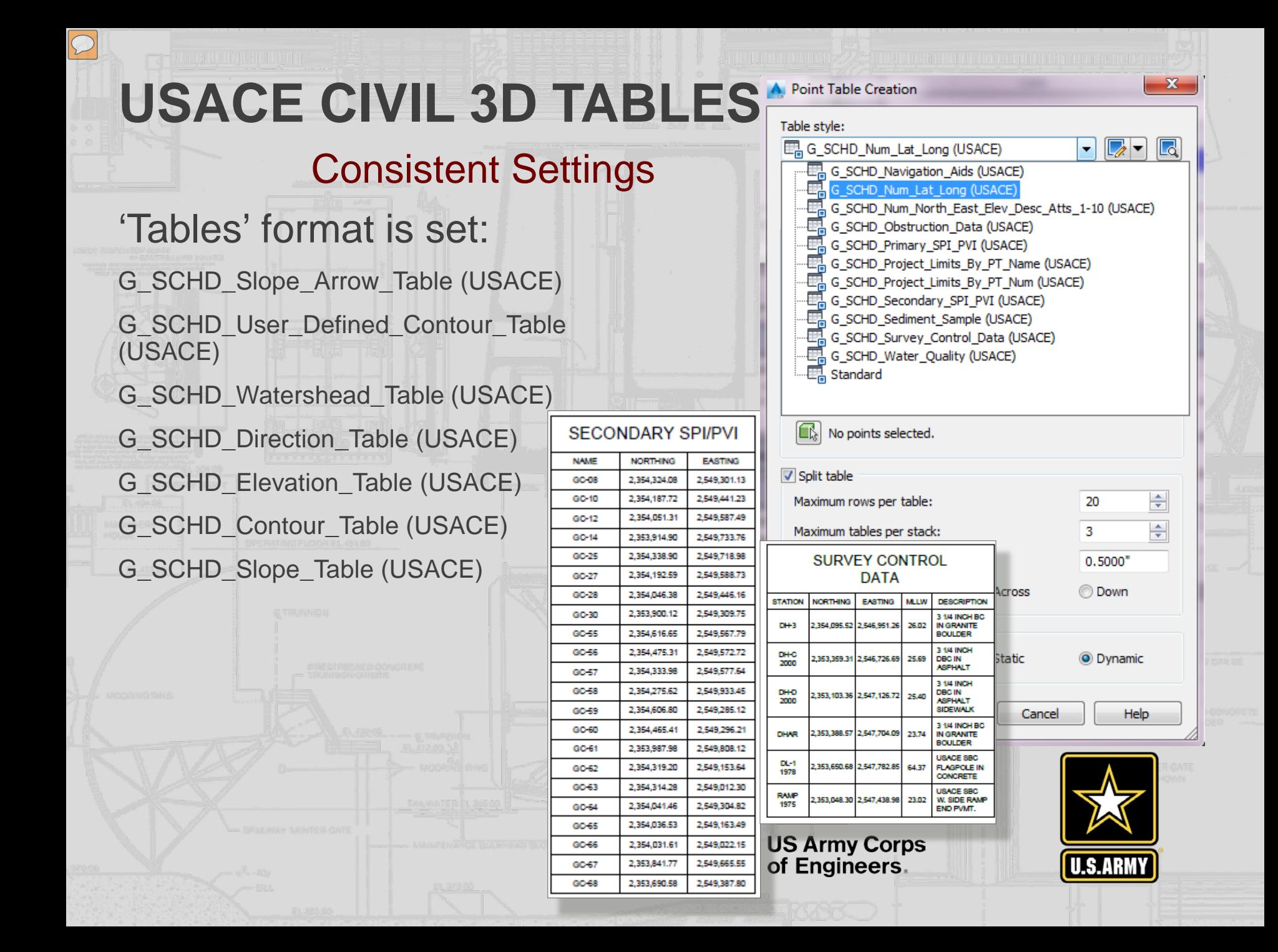

# **TABLE SETTINGS**

Table Objects:

- Read information from model
	- Extract data and format the data based on table settings
- Layers assigned to separate components
	- Data settings can be changed for specific table requirements

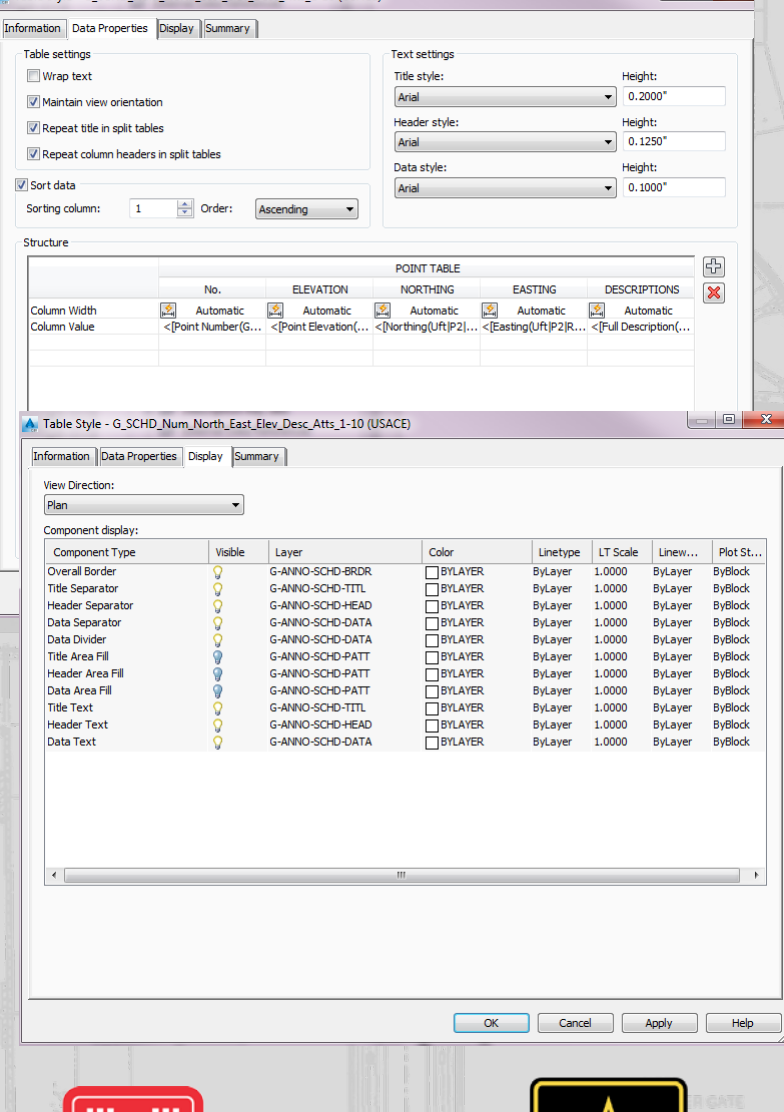

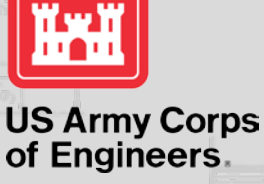

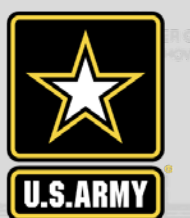

**USACE CIVIL 3D TABLES**

#### Tables are Objects

**TELEVILLE IN THE MANUFACTURE** 

 $\boxed{\mathcal{O}}$ 

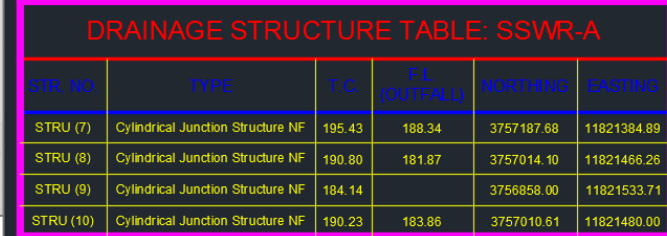

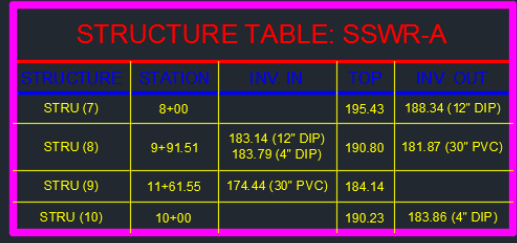

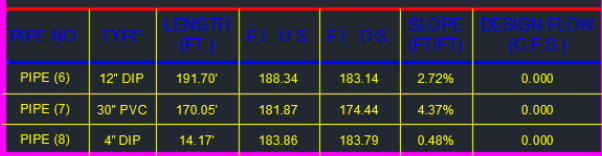

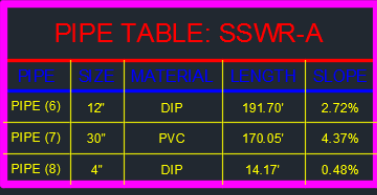

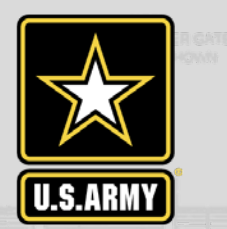

#### 由 D<sub>2</sub> Elevation **E** ⊠ Slope

L. B. C\_SCHD\_Direction\_T

- --- 田 C\_SCHD\_Slope\_Table **L.** Fig. Standard
- **D** Slope Arrow

**D** Table Styles □ <del>D</del> Direction

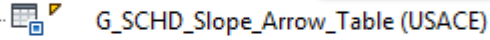

.... 田 Standard

**E** Contour

**Engle Standard** 

□ <del>■</del> Watershed

- .... 田 Standard
- □ <del>■</del> User-Defined Contour

**Eng** Standard

**E** Commands

**US Army Corps** of Engineers.

# **ALIGNMENTS**

#### Alignment Objects

- Various types of objects
	- Roads
	- Pipe networks
	- **Channels**
	- **Levees**
	- Alignment Components
		- **Offset**
		- **Curb return**
	- Label styles for alignments
	- **Table Styles**
- Alignment Label Styles
	- Stations Minor, Major
	- **Station Offset**
	- Line, Curve, Spiral
	- **Tangent Intersection**

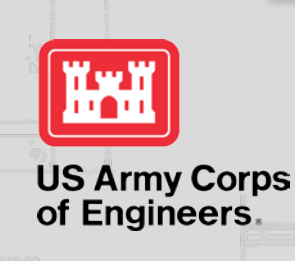

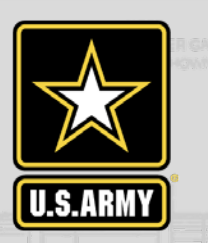

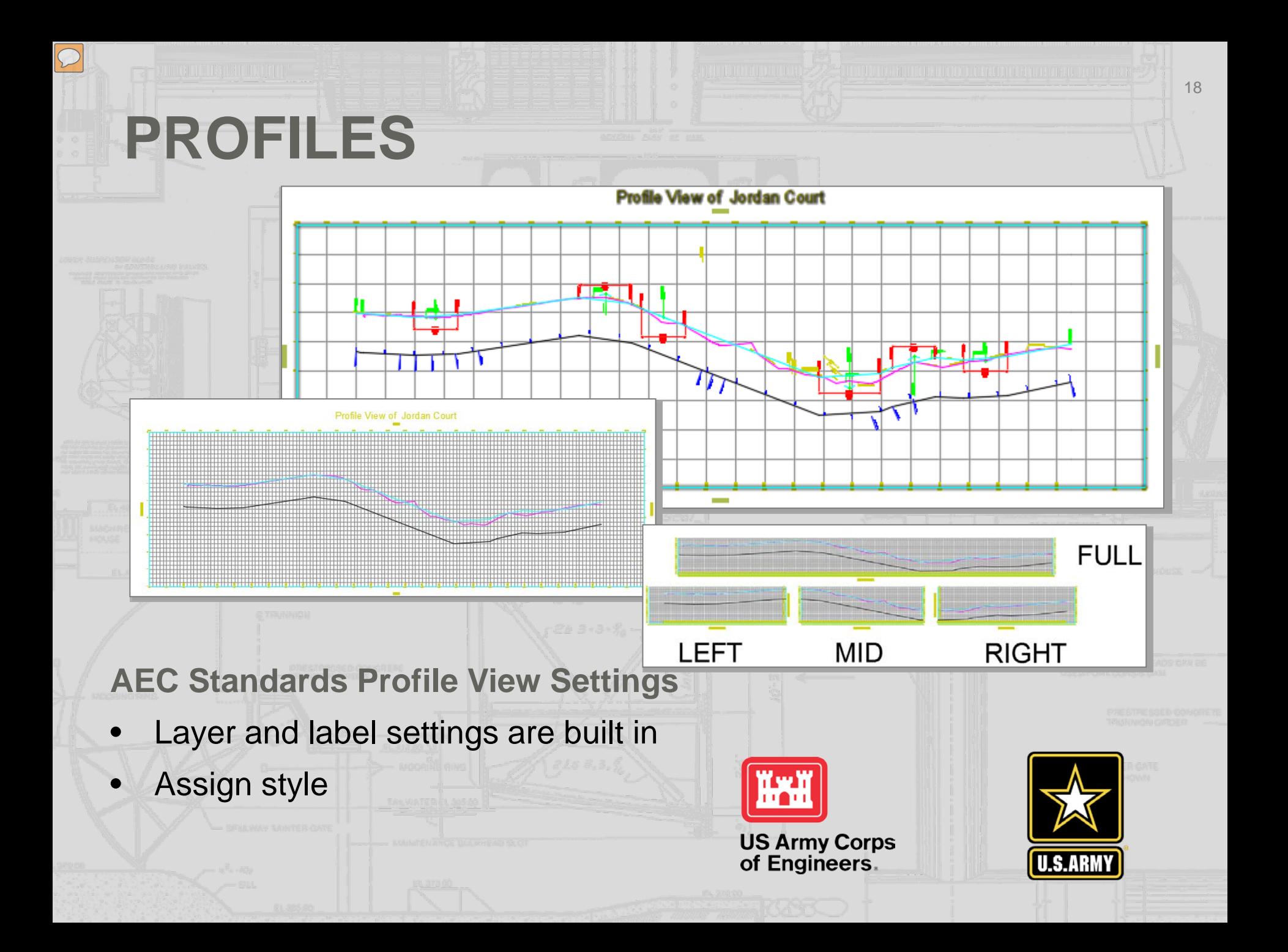

# **PROFILES**

 $\sqrt{C}$ 

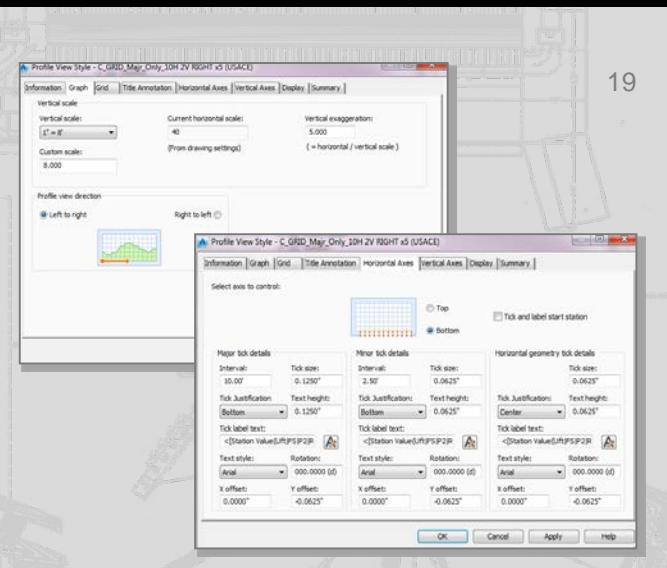

#### **AEC Standards Profile View Settings**

- Profile Styles can be assigned to a profile
- Copy and Modify for different uses if needed
- Graph, Grid, Title Annotation, Horizontal & Vertical Axes, Display

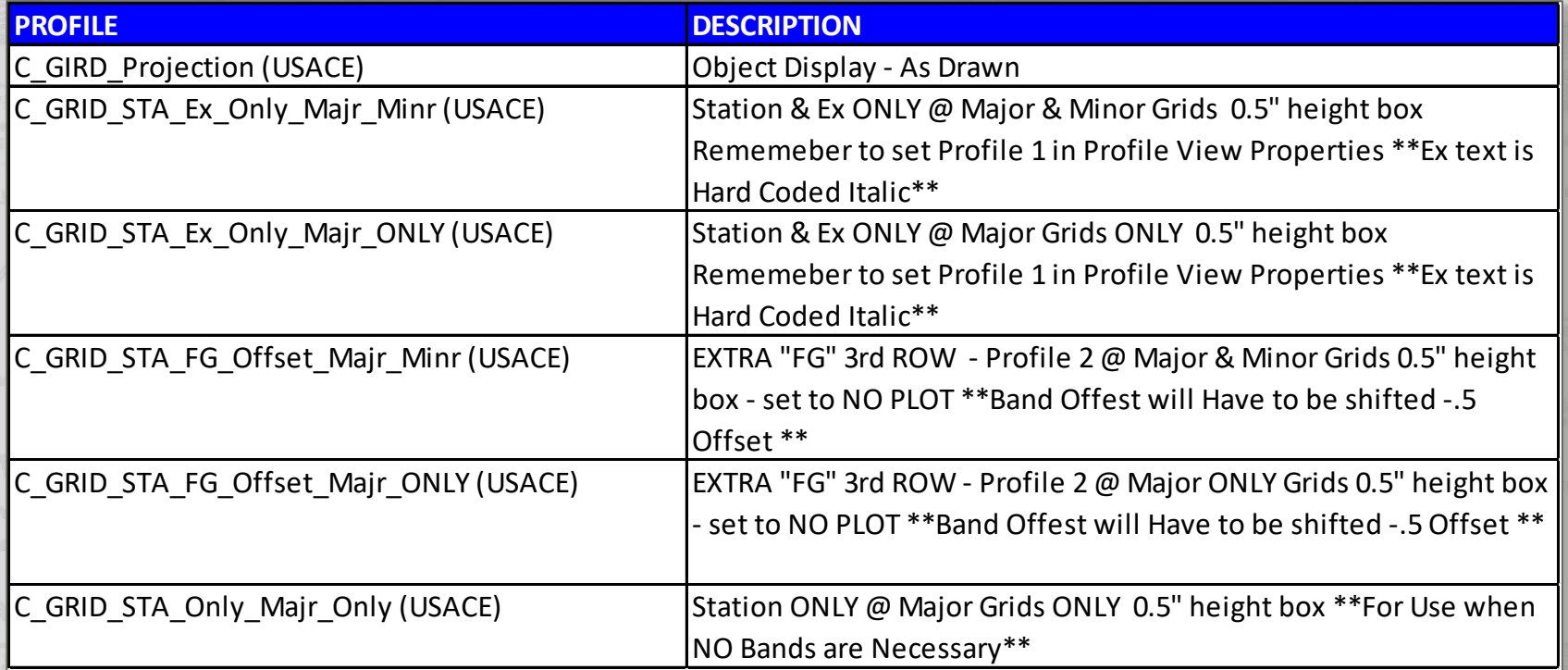

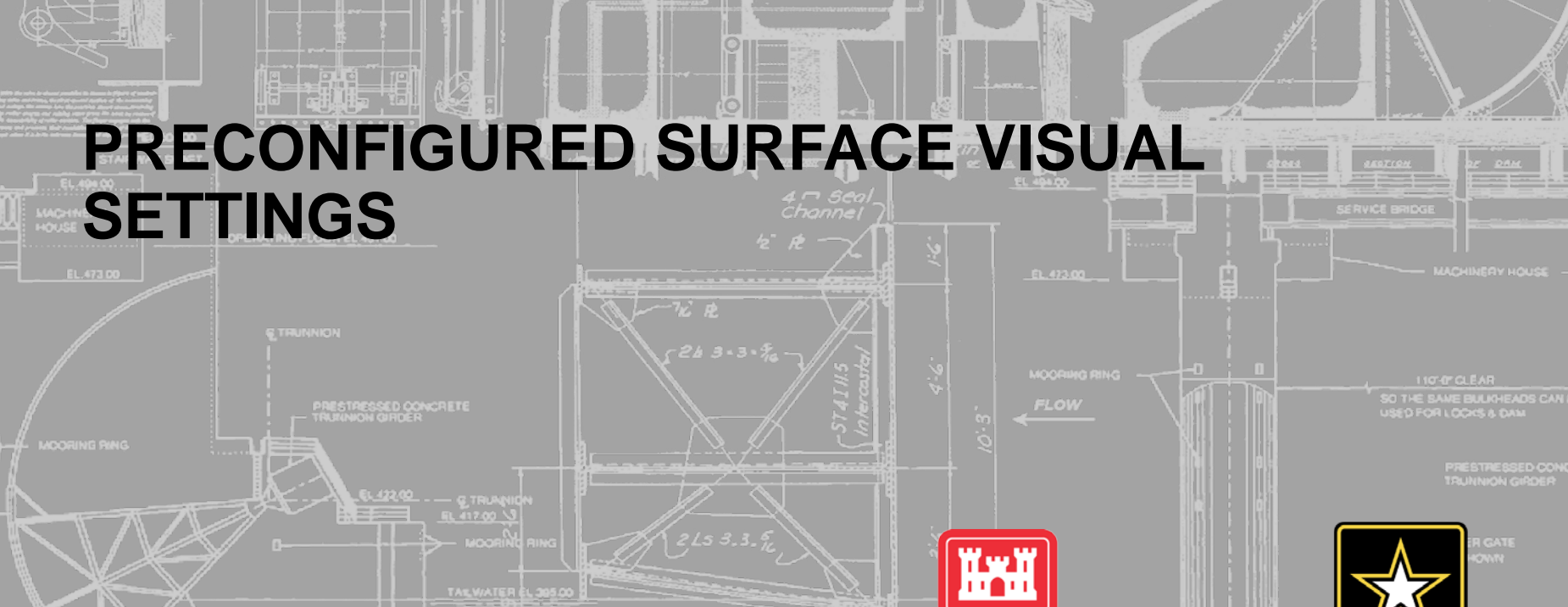

**US Army Corps<br>of Engineers.** 

 $\mathfrak{B}\mathcal{B}$  $157500$ 

■ 東京開発の基本販売

**SURFACE DATA**

shing and

E TOOT LEE LOOD LOBE DOOR DOOR DE LA GODT DIE

 $\overline{\phantom{a}}$ 

**U.S.ARMY** 

20

<u> 1999 - Johann Barbara, martin amerikan bashkritikan (h. 1989)</u>

# **SURFACE STYLES**

- Create surface from survey, point cloud
- Assign visual appearance
	- **Contours**
- Analysis Slopes
- Analysis Elevation
- Hydrography
- **Watershed**
- TIN Blue lines
- 3D Styles

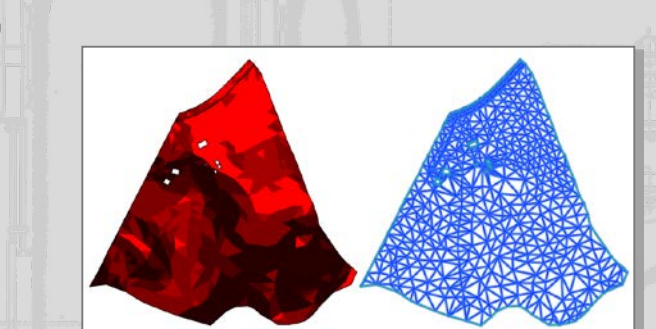

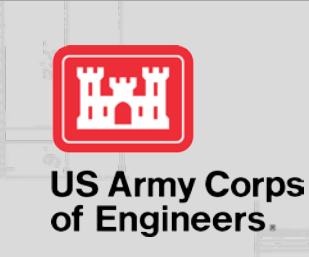

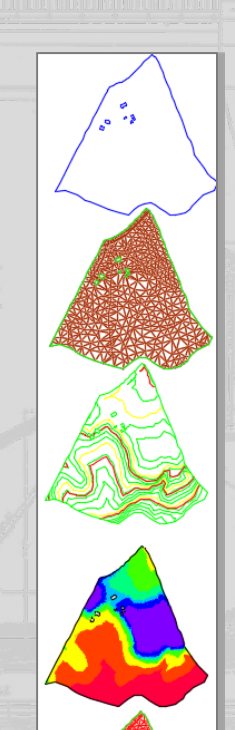

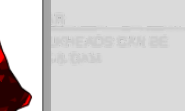

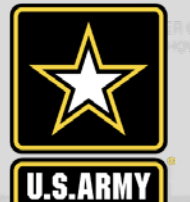

# **USACE MOBILE DISTRICT IMPLEMENTATION PROJECT**

**FILOLOGICAL CONSUMERING CONTRACT** 

22

#### **Take the USACE Civil 3D template and apply this to an actual project using design data provided**

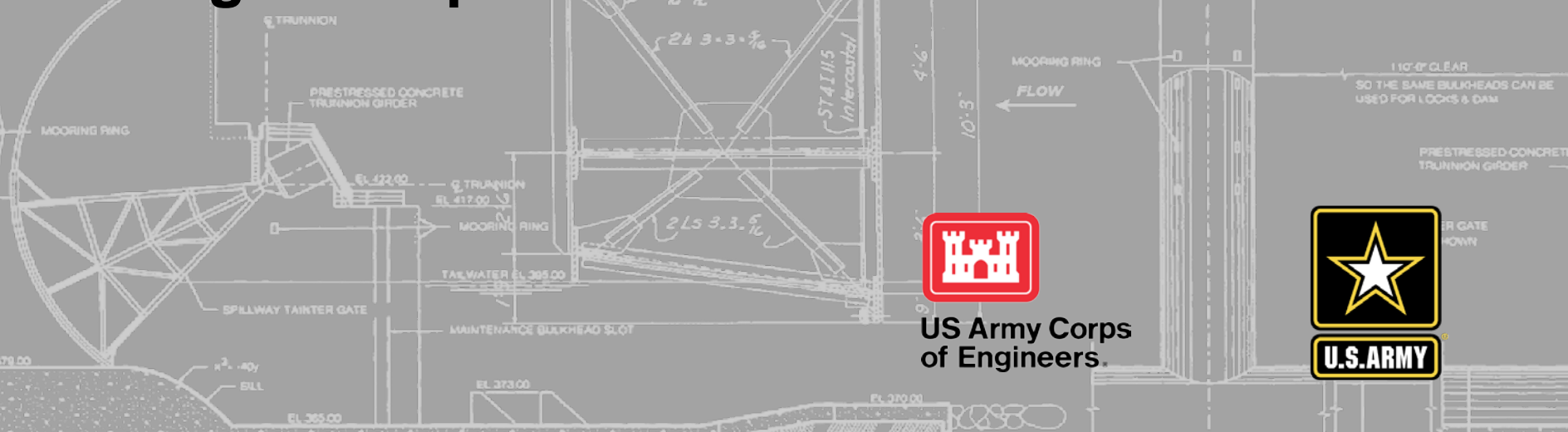

## **DEMONSTRATION OF THE DESIGN PROCESS**

## • Objectives:

## • Use the *USACE Civil 3D Template*

- Use an existing design project as a base
- Demonstrate the **Workflow** recommended to produce a design and construction documents **Advanced** 
	- Project set-up **Shortcuts** 
		- **Best practices**

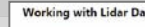

as at of 1.6.7 as well as the Editor-Son Bullet of 1005-0D rely Rent, TXT XVI XVZ ZES (Zober-Errhibm), 2008) (Zober-Errhibm), and EST PTS PCG

the Autodesk Recop to Create Point Cloud from<br>Use Civil 3D to import Recip Point Cloud<br>Use Civil 3D to create Surface

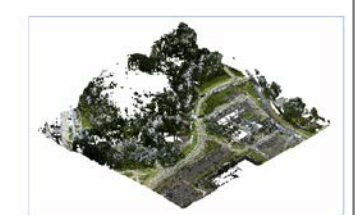

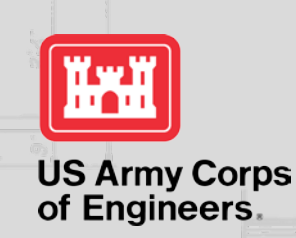

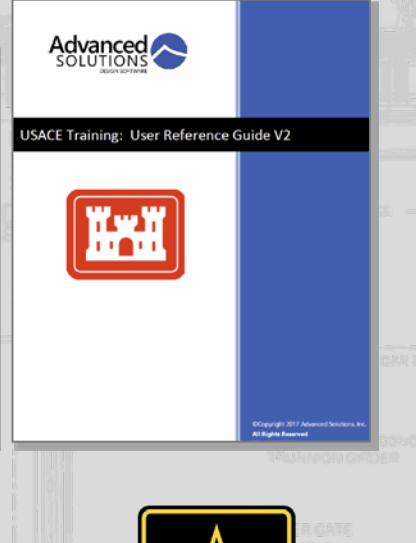

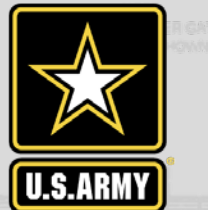

### **THE DEMO OF THE DESIGN PROCESS** • Work processes demonstrated: • Basic project set-up processes **Shortcuts** • Survey • Geotechnical • GIS data incorporation • Data used: • XML Surface data (from XML text file) • LIDAR surface data • GIS Shape files • CAD Data **US Army Corps** of Engineers

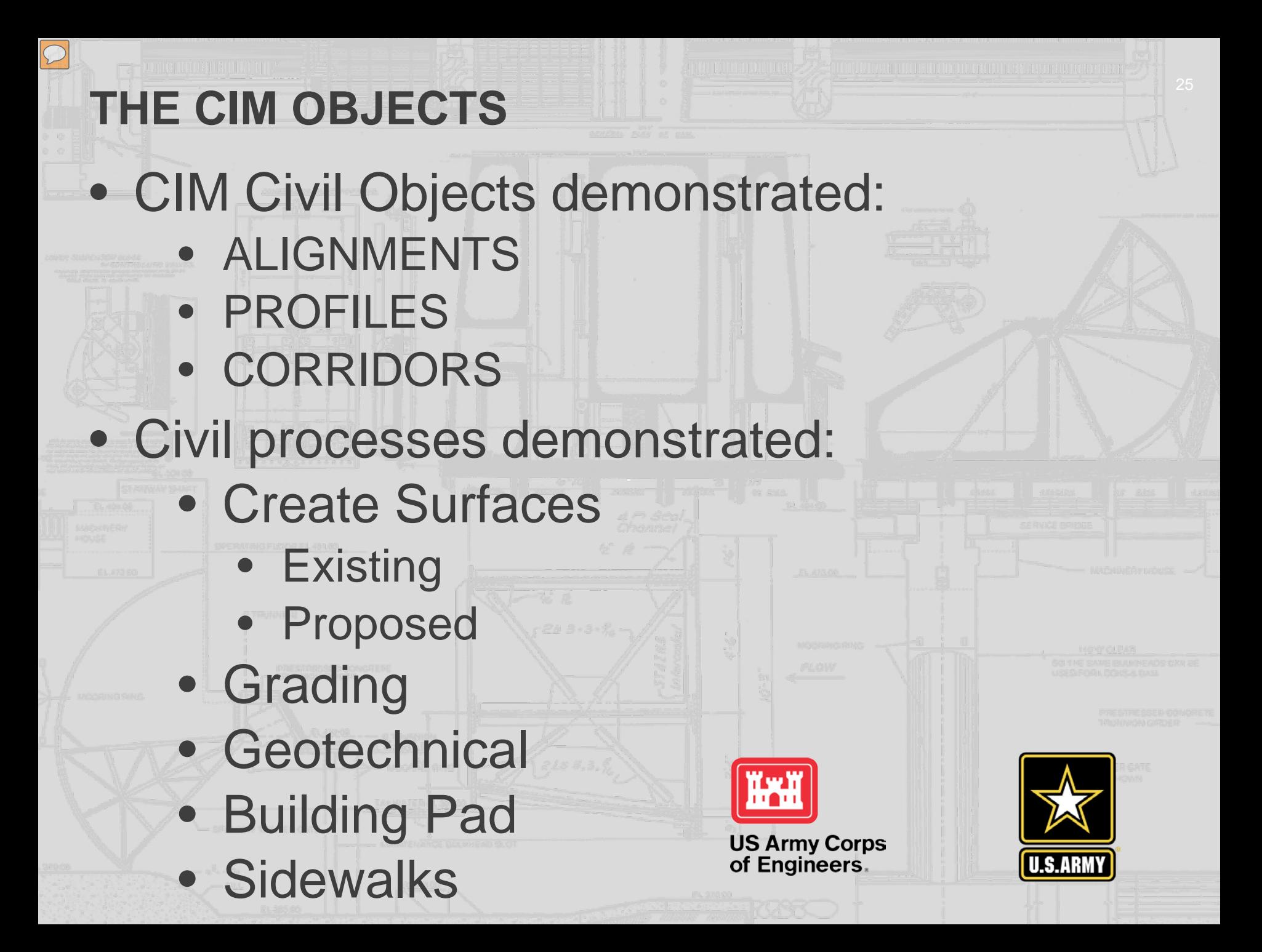

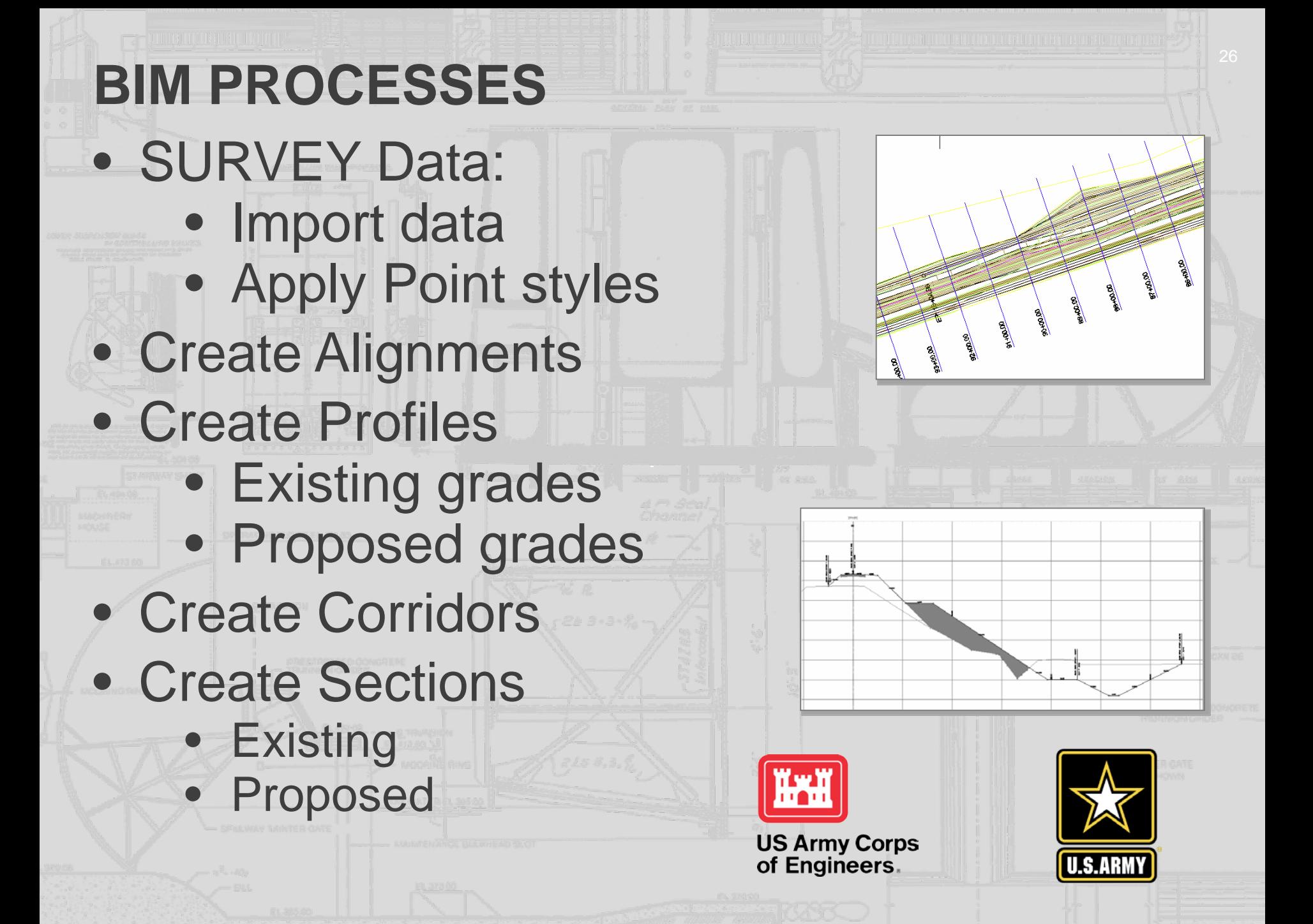

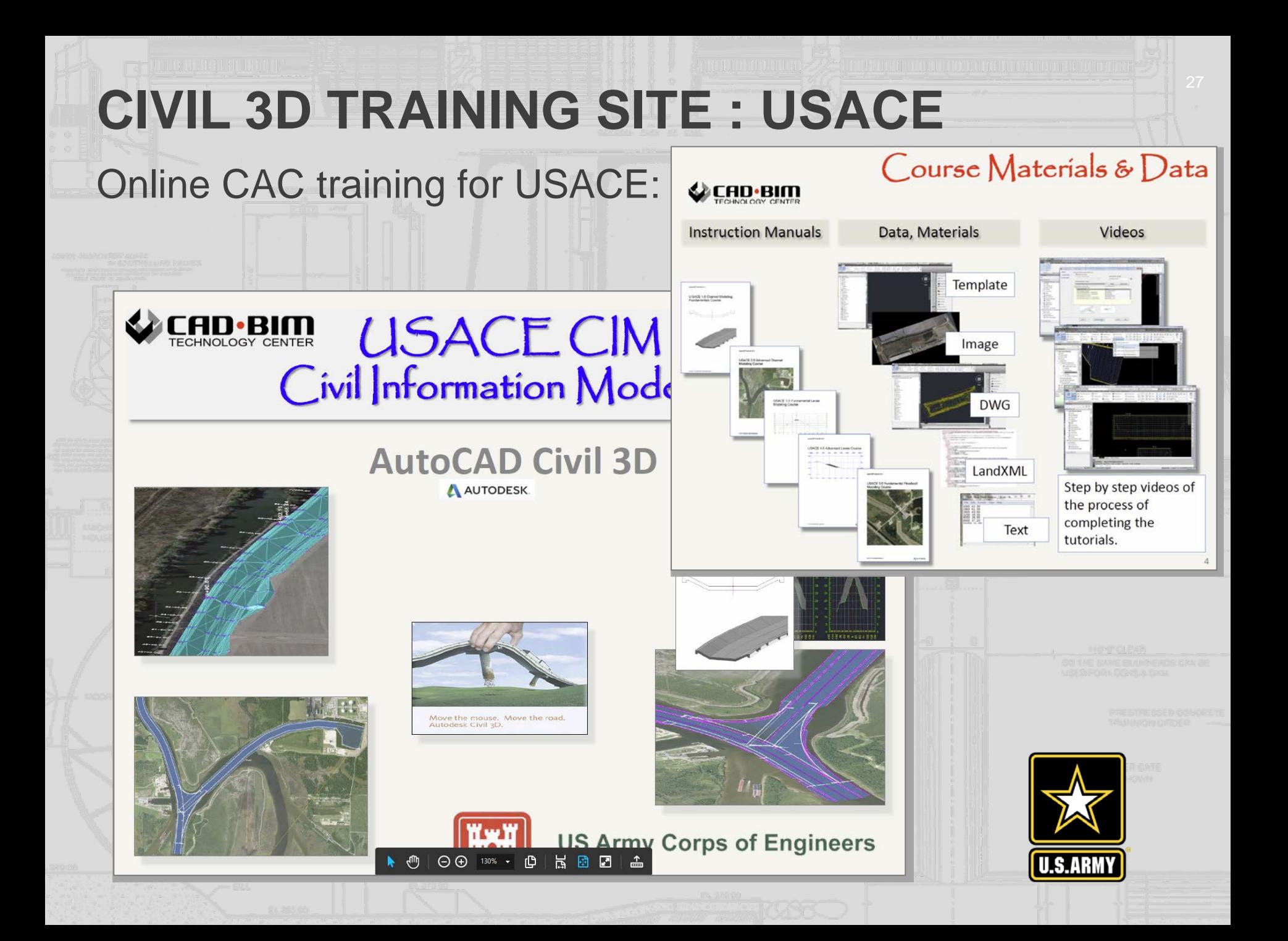

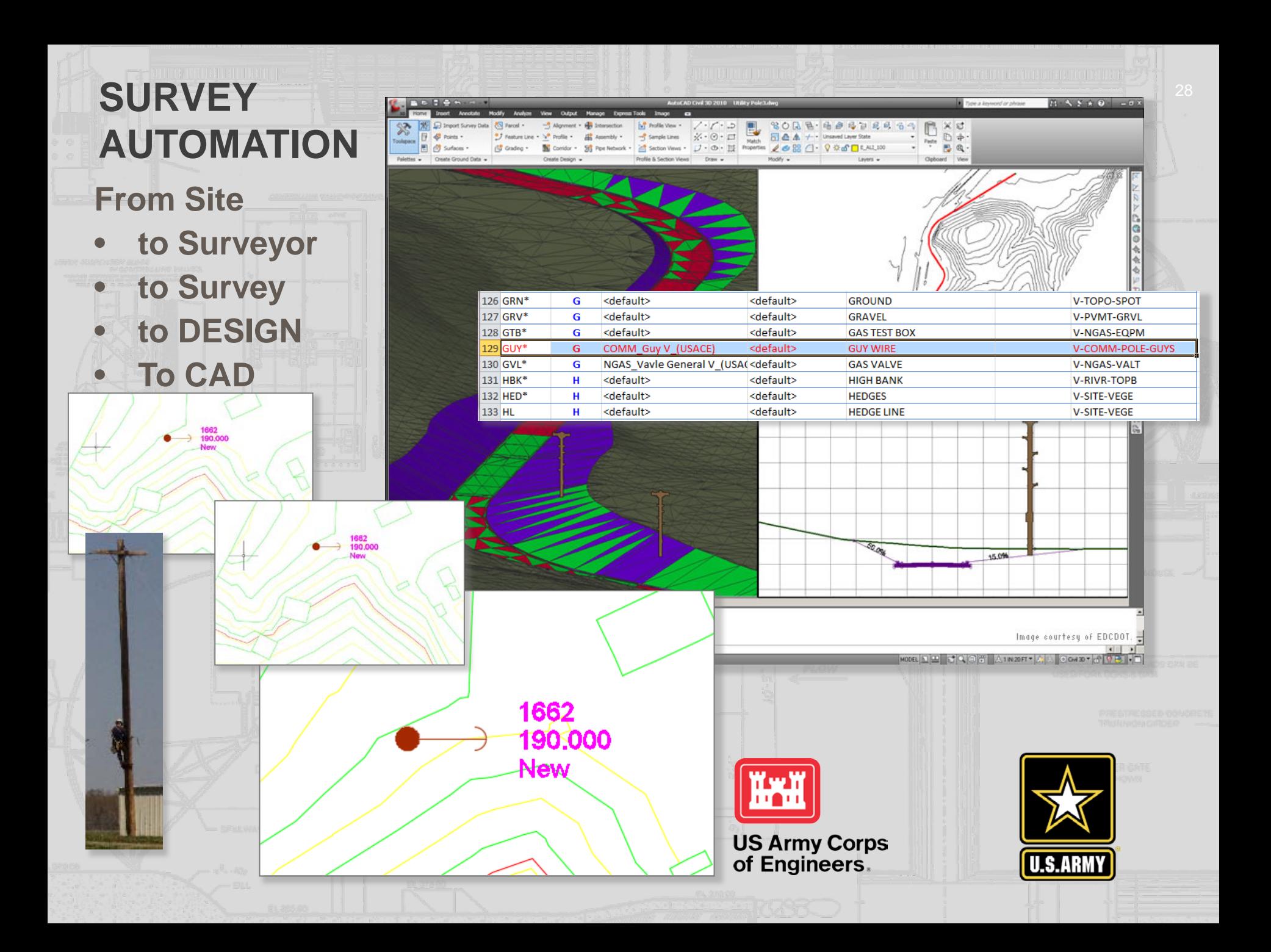

#### **david m. johnson**

#### **USACE CAD/BIM Technology Center**

#### david.m.johnson2@usace.army.mil

#### [USACE Advanced Modeling -](mailto:USACE_Civil_3D_Template_Team@erdc.dren.mil?subject=%22USACE%20Civil%203D%20Template%20Response%22) Civil 3D Team

**?? GOT QUESTIONS ??**

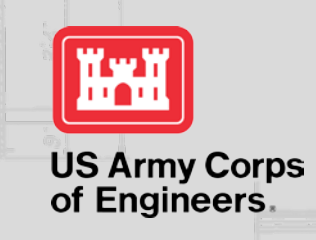

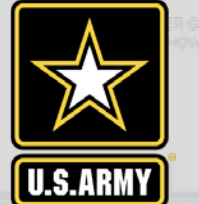